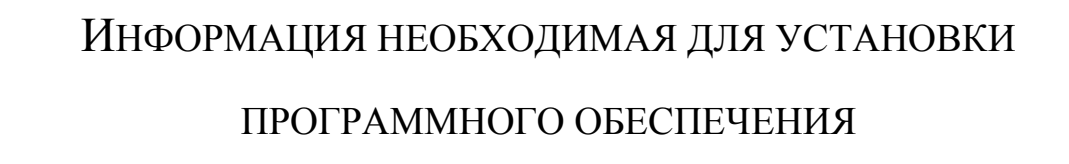

# Прикладное ПО контрольного индикатора информации наблюдения РШПИ.40135-01

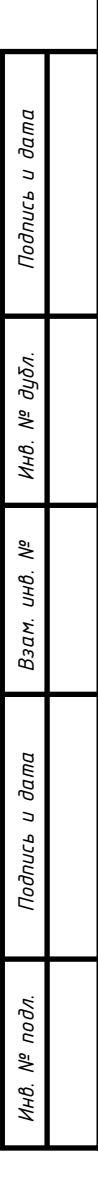

# Оглавление

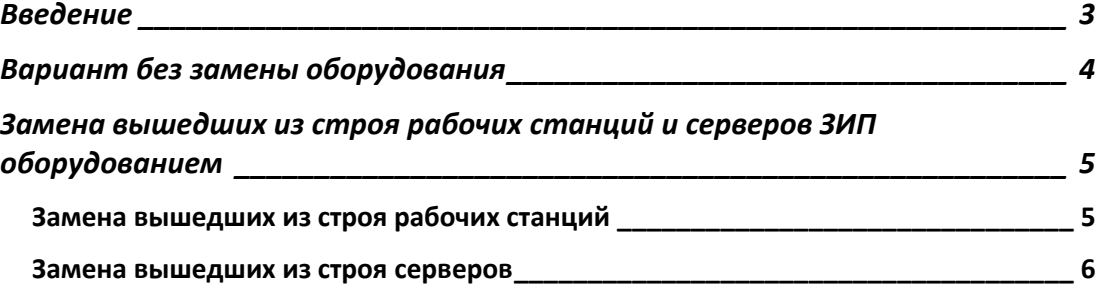

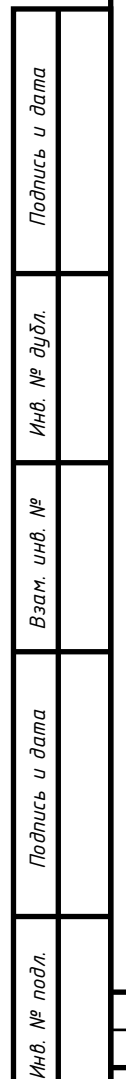

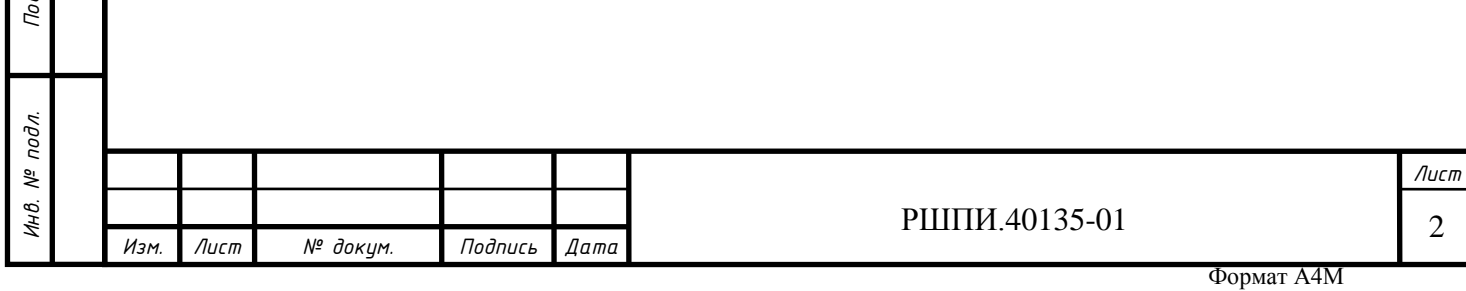

## **Введение**

*Подпись и дата*

Подпись и дата

*Инв. № дубл.*

Инв. 1

№ дубл.

*Взам. инв. №*

кь и дата

Прикладное ПО поставляется предустановленным на рабочие станции и сервера. Самостоятельная первоначальная установка ПО силами штатной эксплуатации не допускается.

В случае аварийных ситуаций, предусмотрена процедура восстановления из архива.

Процедуры создания резервных копий, их хранения и управления, ровно как и восстановления из них предусмотрены разделом 3 руководство по эксплуатации для системного администратора ТАЛМ.461214.002-03 РЭ2

Возможно два варианта восстановления:

- 1. Без замены оборудования
- 2. С заменой на новое оборудование

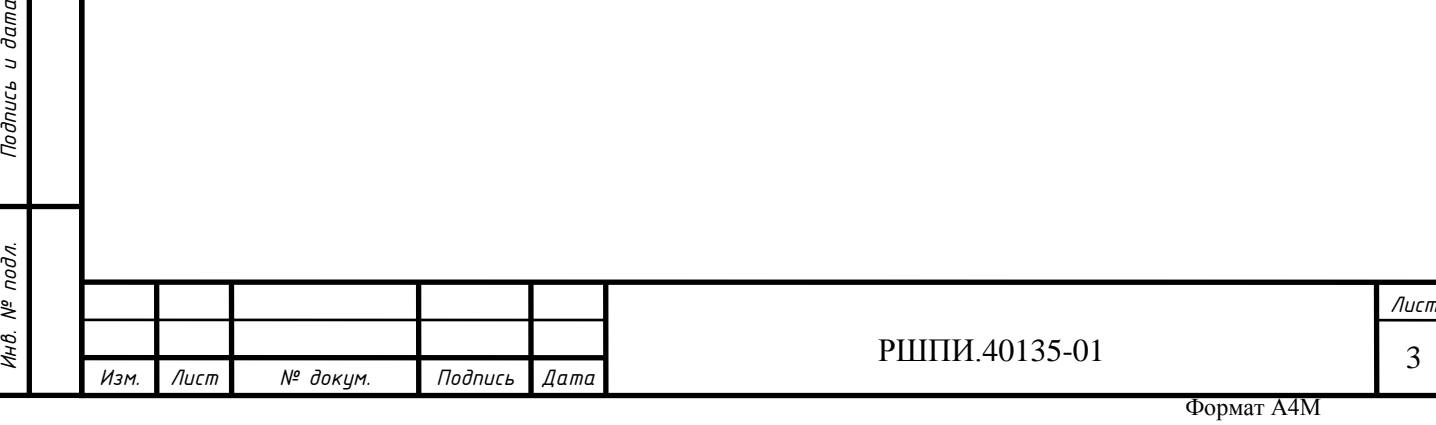

## **Вариант без замены оборудования**

На сервере после включения питания и появления экрана загрузки – нажать клавишу **F12** (Network Boot).

После того как выполнится загрузка PXE появится меню загрузчика GRUB, в котором следует выбрать пункт «SERVER - Restore from archive».

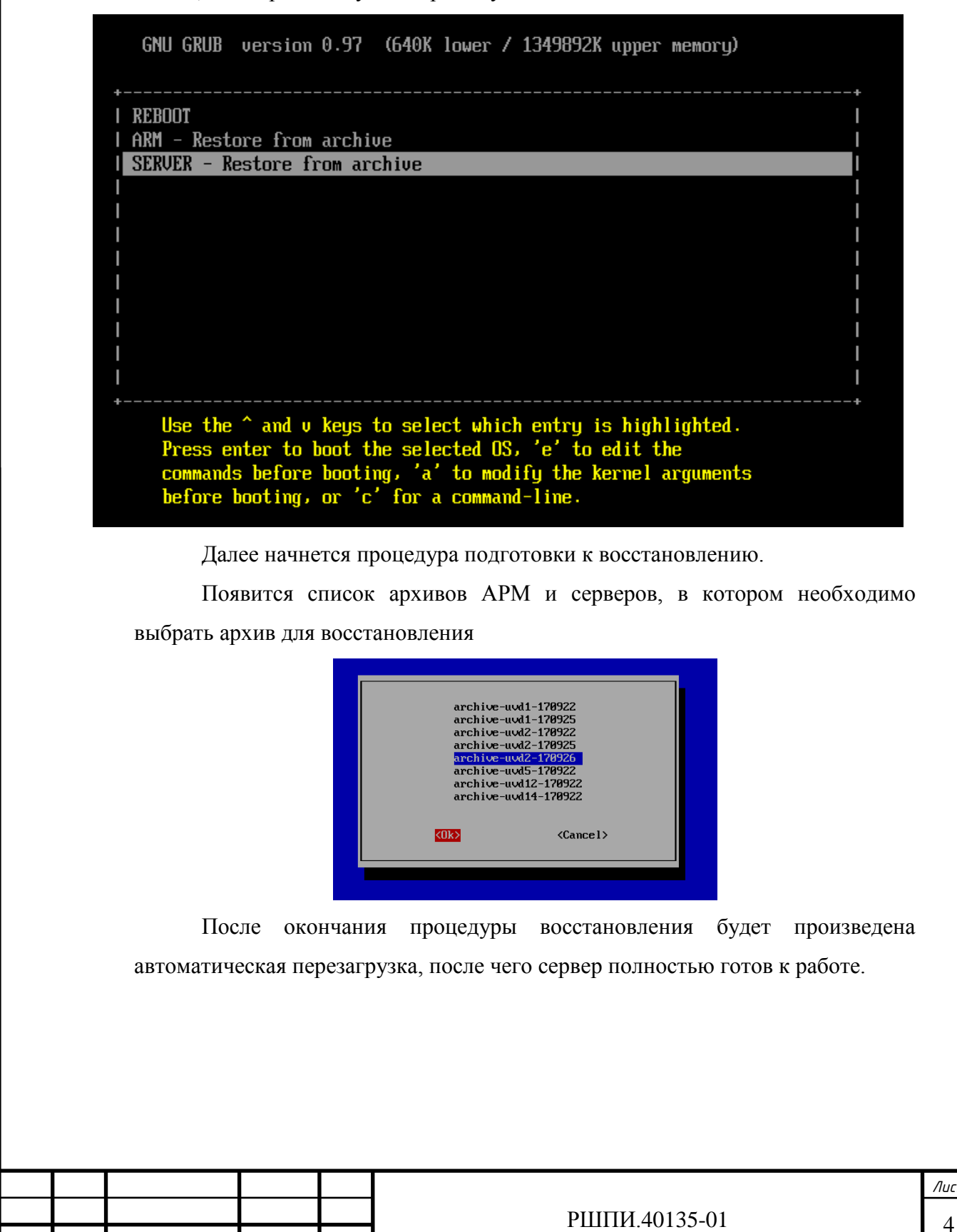

*Изм. Лист № докум. Подпись Дата*

*Подпись и дата*

Подпись и дата

*Инв. № дубл.*

Инв. № дубл.

*Взам. инв. №*

*Подпись и дата*

Подпись и дата

*Инв. № подл.*

Инв. № подл.

**Замена вышедших из строя рабочих станций и серверов ЗИП оборудованием**

#### **Замена вышедших из строя рабочих станций**

Заранее ЗИП рабочая станция подготавливается системным администратором следующим образом: устанавливается система с последней актуальной версией системного и прикладного ПО из arctool-архива по технологии **KickStart**.

- **1)** При выходе рабочей станции системы из строя она должна быть физически заменена на подготовленный экземпляр из ЗИП.
- **2)** Затем по пультовой операции с рабочего места СИ/СА (сервера СТУК) выполняется реконфигурация соответствующего модуля на вышедший модуль из строя.

Аналогичную реконфигурацию может выполнить системный администратор на ЗИП-рабочей станции с помощью скрипта *«/usr/local/bin/reconf-zip-ws.sh***»**.

Пример команды реконфигурации узла, на котором выполняется команда, на новый узел «**uvd12**»:

#### # *reconf-zip-ws.sh uvd12*

*Подпись и дата*

Подпись и дата

*Инв. № дубл.*

Инв.

№ дубл.

*Взам. инв. №*

*Подпись и дата*

Подпись и дата

Ход выполнения работы скрипта реконфигурации узла записывается в журнал «*/var/log/reconf-zip-ws.log*».

Далее надо перезагрузить рабочую станцию.

**Примечание** - После замены рабочей станции необходимо для восстановленного узла установить новое значение МАС адреса сетевого адаптера ЛВС, по которой в дальнейшем может проводиться инсталляция этого узла, в файле «/**etc/dhcp/dhcpd.conf**».

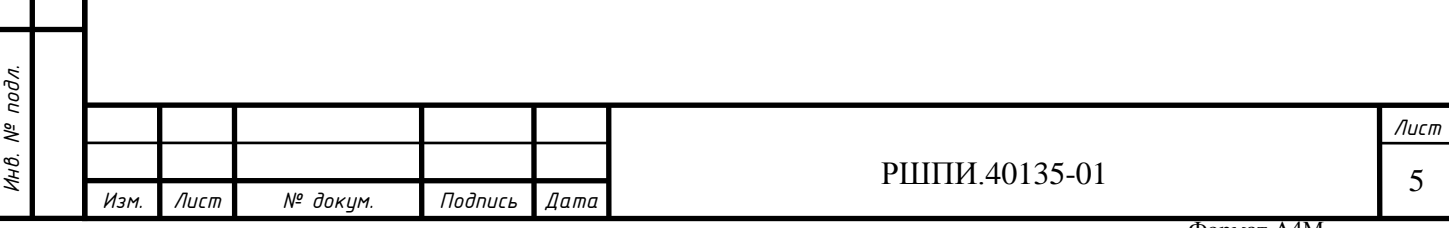

# **Замена вышедших из строя серверов**

Подготовленный ЗИП сервер устанавливается на место вышедшего из строя сервера.

С рабочего места СИ/СА, АРМ СТУК, выполнить пультовую операцию по реконфигурации включѐнного по питанию в систему ЗИП сервера на вышедший из строя сервер.

Аналогичную реконфигурацию может выполнить системный администратор на ЗИП сервере с помощью скрипта **«***/usr/local/bin/reconf-zipsrv.sh***»**.

Пример команды реконфигурации ЗИП сервера (включая IP-адрес iLO сервера), на котором выполняется команда, на новый сервер «**uvd2**»:

#### # *reconf-zip-srv.sh net uvd2*

Ход выполнения работы скрипта реконфигурации узла записывается в журнал «*/var/log/reconf-zip-srv.log*».

Далее выполнить команду перезагрузки сервера:

# *reboot*

*Подпись и дата*

Подпись и дата

*Инв. № дубл.*

Инв.

№ дубл.

*Взам. инв. №*

*Подпись и дата*

Подпись и дата

*Инв. № подл.*

Инв. № подл.

После загрузки с рабочего места СИ/СА, АРМ СТУК необходимо выполнить инициализацию mysql базы данных.

Для этого к контекстном меню сервера выбрать «*Управление mysql*» – «*ИНИЦИАЛИЗАЦИЯ*».

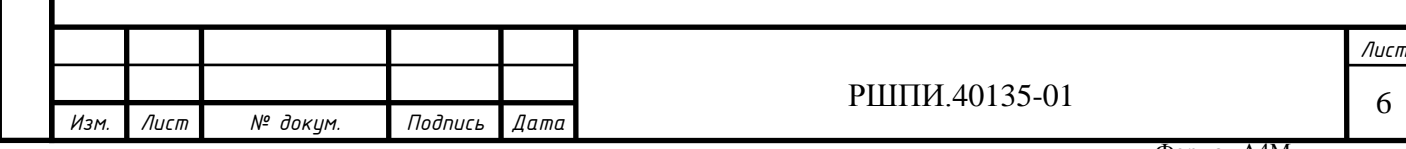